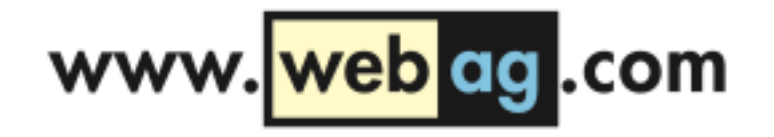

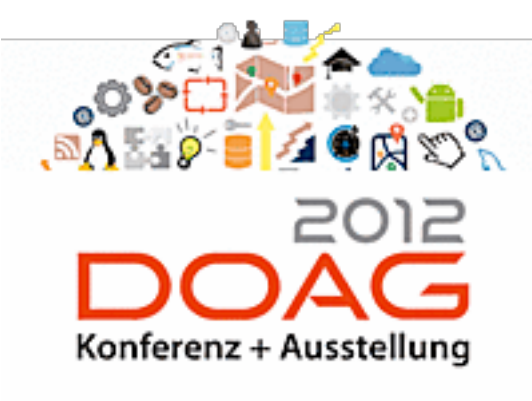

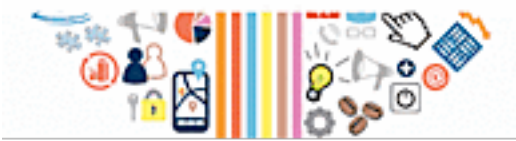

DOAG 2012 Konferenz 20. November 2012, 16:00 Uhr NCC NürnbergConvention Center Ost

# Mit PL/SQL auf's iPad

Martin Friemel [mfriemel@webag.com](mailto:mfriemel@webag.com)

1

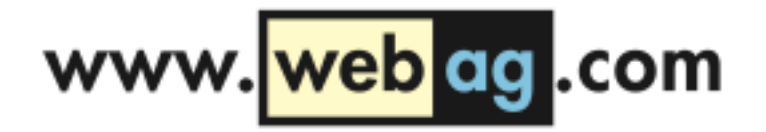

#### Mit PL/SQL auf's iPad

Wie entwickelt man PL/SQL-Webanwendungen für mobile Geräte?

Der Vortrag zeigt, wie man als Datenbank-Entwickler mit Hilfe von jQuery Mobile schöne Webanwendungen für iPad, iPhone und Android programmieren kann.

Er vermittelt die wichtigsten Grundlagen über die Verwendung von jQuery Mobile in PL/SQL-Programmen.

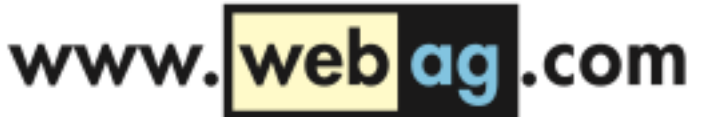

### Was ist jQuery Mobile? Was hat es mit jQuery zu tun?

• jQuery ist eine JavaScript Library, mit der interaktive Webseiten programmiert werden können.

Leider ist jQuery in erster Linie für Desktop-Browser entwickelt worden. Es gibt kaum Funktionen für die Entwicklung von mobilen Websites.

• Das jQuery Mobile Framework löst dieses Problem:

Auf Basis von jQuery bietet jQuery Mobile Funktionen, Themes und HTML-Erweiterungen an, mit denen Benutzeroberflächen für mobile Anwendungen erstellt

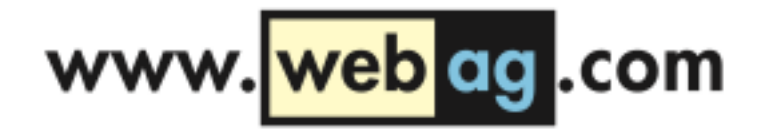

### jQuery Mobile Einstieg

Der Start ist sehr einfach:

- Lediglich ein paar Dateien in den HTML-Header einbinden
- danach einige "data"-Attribute in den HTML-Code streuen
- und schon nach wenigen Minuten steht die erste mobile Webseite.

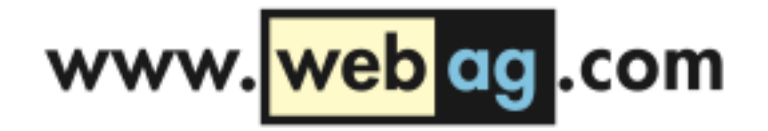

### jQuery Mobile Einstieg

jQuery Mobile besteht aus einem Stylesheet und einer Javascript-Datei.

Zusätzlich muss noch die Basis jQuery eingebunden werden:

```
<!DOCTYPE html>
<html><head>
   <link rel="stylesheet" href="http://code.jquery.com/mobile/1.2.0/jquery.mobile-1.2.0.min.css"/>
   <script src="http://code.jquery.com/jquery-1.8.2.min.js"></script>
   <script src="http://code.jquery.com/mobile/1.2.0/jquery.mobile-1.2.0.min.js"></script>
</head>
\left\langle \text{body} \right\rangle (...)
```
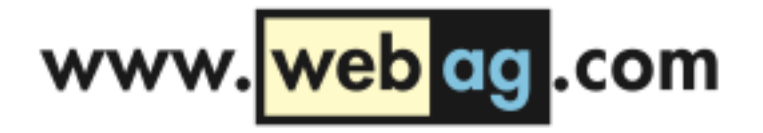

### jQuery vom Code-Server

Die drei benötigten Dateien werden in diesem Code-Beispiel nicht auf dem eigenen Webserver gehostet, sondern vom Webserver **code.jquery.com** geladen.

Das hat einige Vorteile:

- Sie müssen sich nicht um die Ablage der Dateien auf Ihrem Webserver kümmern.
- Lade-Geschwindigkeit: Viele andere mobile Webseiten laden die jQuery Mobile-Dateien ebenfalls vom code.jquery-com-Server. Daher befinden sie sich mit hoher Wahrscheinlichkeit bereits im Cache des Browsers.

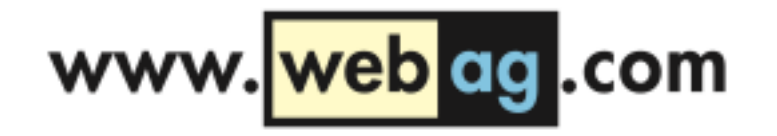

### jQuery auf dem eigenen Server

Es gibt jedoch auch Gründe, die jQuery-Dateien auf dem eigenen Webserver zu speichern:

- Es kann sein, dass Ihre Benutzer innerhalb des Firmennetzes im eigenen Intranet surfen und u.U. keinen Zugang zum Internet haben und damit keine Dateien von code.jquery.com laden können.
- Ihre Verfügbarkeits-Zusagen für die mobile Webanwendung lassen es u.U. nicht zu, dass Sie sich auf die Bereitstellung der Dateien auf code.jquery.com verlassen können.

Download: http://jquerymobile.com/download/

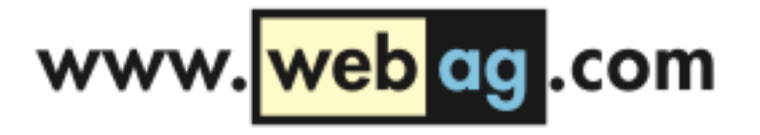

#### Das Gerüst einer jQuery Mobile-Webseite

<body>

```
<div data-role="page">
```

```
 <div data-role="header"> 
   DOAG 2012 </h1>
\langle/div>
```

```
 <div data-role="content">
   <p>Mein Seiteninhalt</p>
 </div>
```
 $\langle$ div $>$ 

</body>

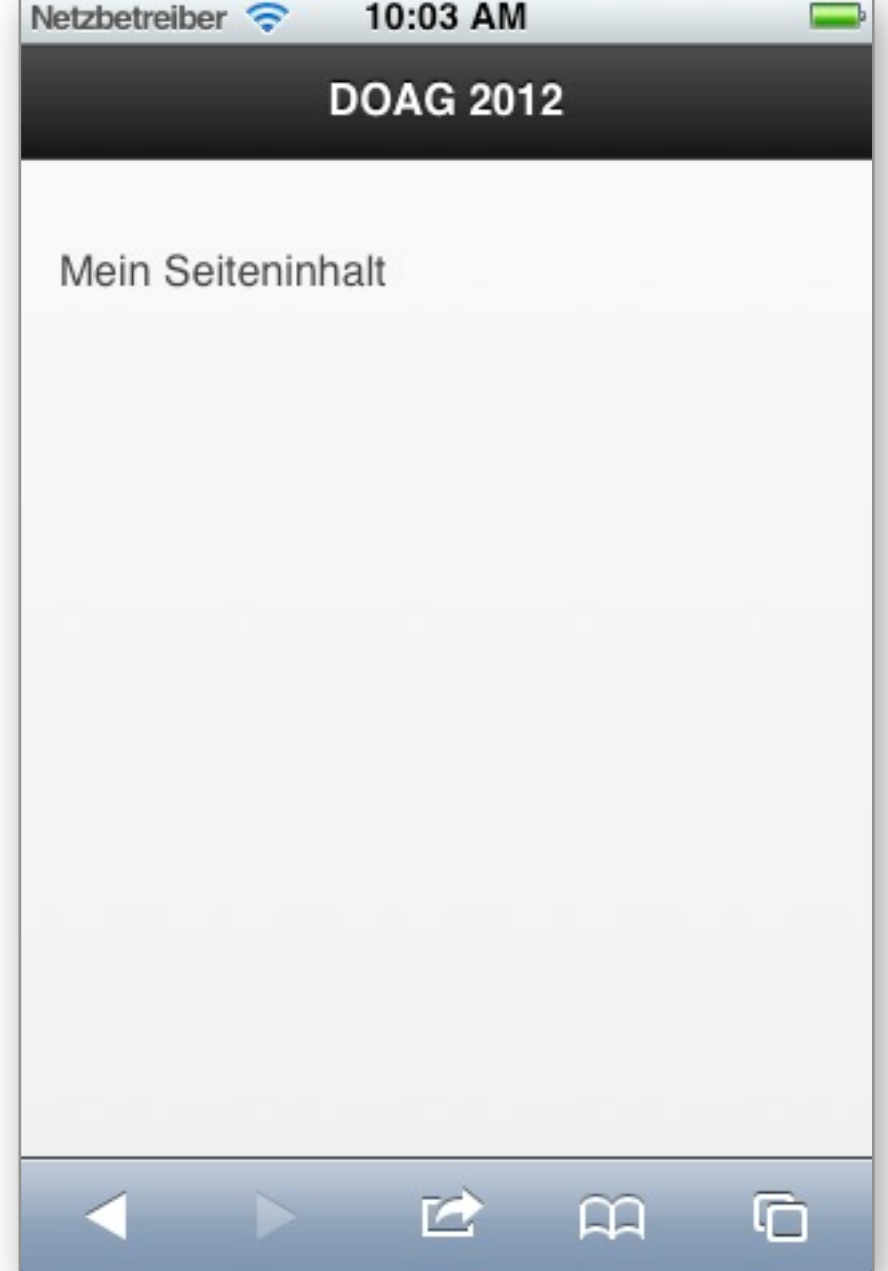

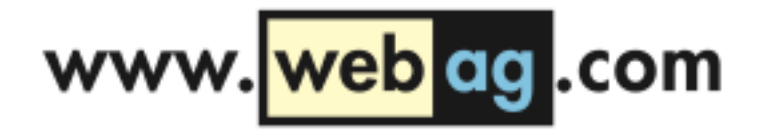

#### Was sind data-role-Attribute?

- jQuery Mobile nutzt eigene data-Attribute (wie z.B. datarole="header"), um <div>-Blöcke in der Webseite zu beschreiben.
- Die Einbindung von eigenen data-Attributen ist keine Erfindung der jQuery-Mobile-Entwickler, sondern ist in der HTML5-Spezifikation vorgesehen.

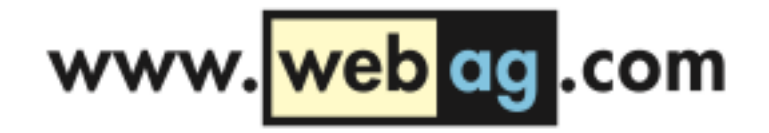

#### Was sind data-role-Attribute?

http://dev.w3.org/html5/spec/global-attributes.html#embeddingcustom-non-visible-data-with-the- data-\*-attributes

#### **3.2.3.9 Embedding custom non-visible data with the data-\* attributes**

A custom data attribute is an attribute in no namespace whose name starts with the string "data-" ...

Every [HTML element](http://dev.w3.org/html5/spec/infrastructure.html#html-elements) may have any number of [custom data attributes](http://dev.w3.org/html5/spec/global-attributes.html#custom-data-attribute) specified, with any value.

JavaScript libraries may use the custom data attributes, ...

(...)

(...)

(...)

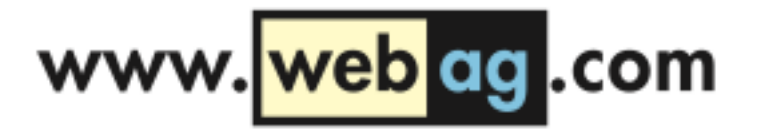

#### Listendarstellung ohne data-role Attribute

Herkömmliche Darstellung einer Liste von Links ohne jQuery Mobile-Unterstützung:

```
<sub>u</sub>></sub>
     <li><a href="#">Peter</a></li>
    \langleli>\langle a \rangle href="#">Paul</a></li>
     <li><a href="#">Mary</a></li>
\langle/ul\rangle
```
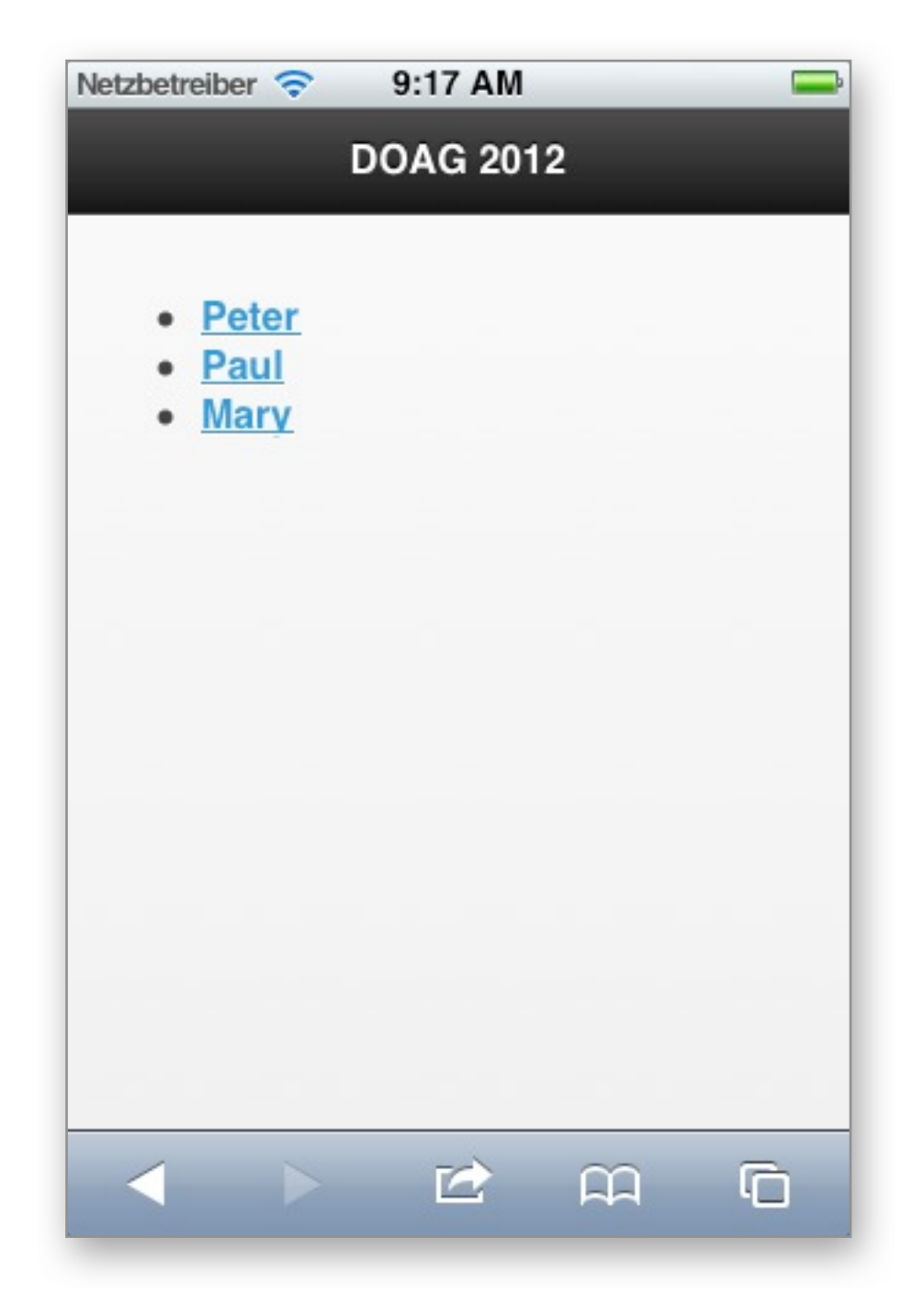

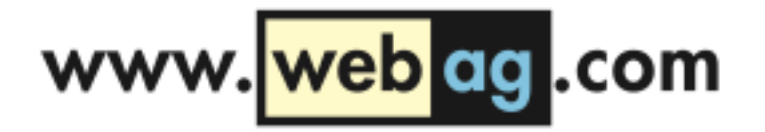

#### Listendarstellung mit data-role Attribut

#### Attribut data-role="listview" hinzufügen:

#### <ul **data-role="listview"**>

 <li><a href="#">Peter</a></li>  $\langle$ li> $\langle a \rangle$  href="#">Paul</a></li> <li><a href="#">Mary</a></li>  $\langle$ /ul>

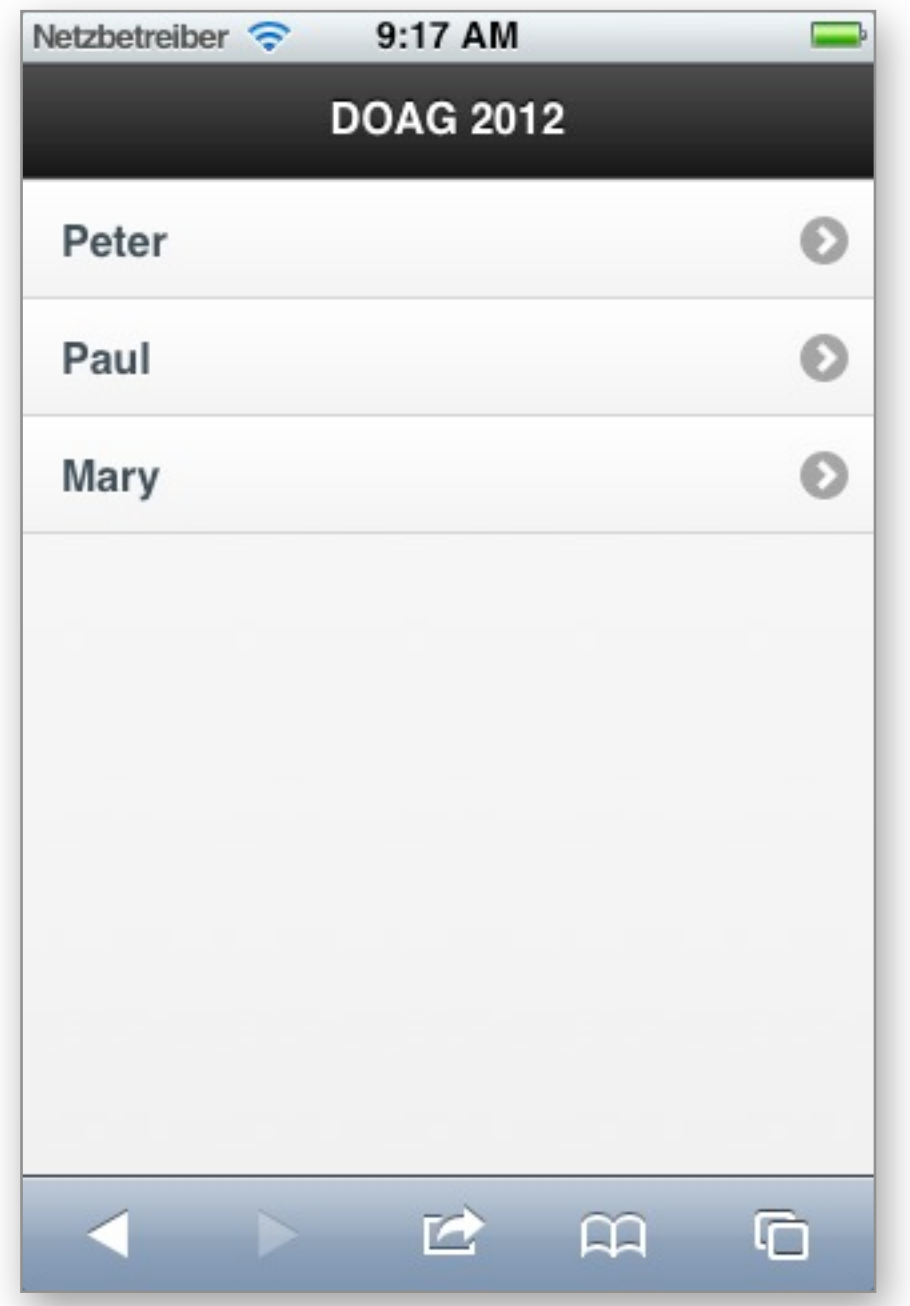

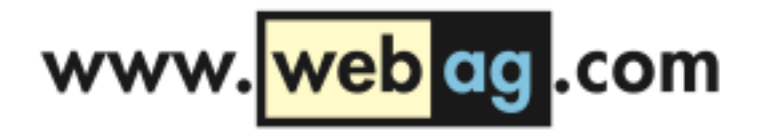

#### Listendarstellung mit data-inset

#### Darstellung mit Rand:

#### <ul data-role="listview" **data-inset="true"**> <li><a href="#">Peter</a></li> <li><a href="#">Paul</a></li> <li><a href="#">Mary</a></li>  $\langle$ /ul $\rangle$

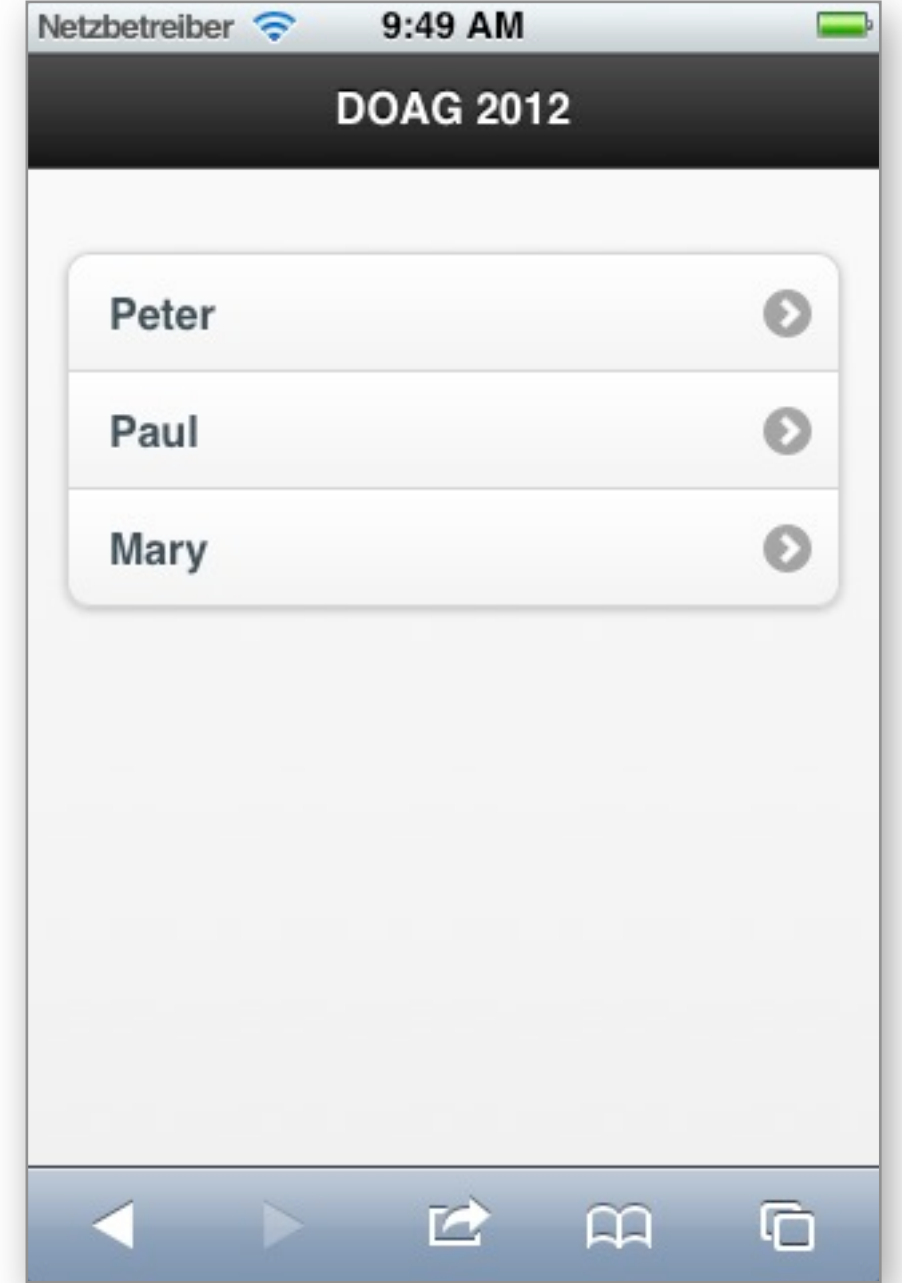

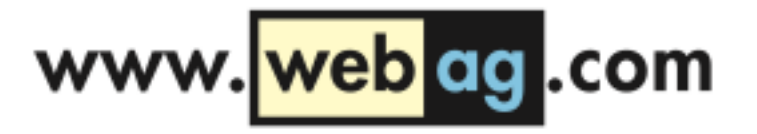

#### Liste mit Gruppenwechsel

<ul data-role="listview" data-inset="true">

 **<li data-role="list-divider"> Namen </li>** <li><a href="#">Peter</a></li>  $\langle$ li> $\langle a \rangle$  href="#">Paul</a> $\langle a \rangle$ <li><a href="#">Mary</a></li>

```
 <li data-role="list-divider"> 
   Orte
 </li>
 <li><a href="#">Bonn</a></li>
 <li><a href="#">Nürnberg</a></li>
```
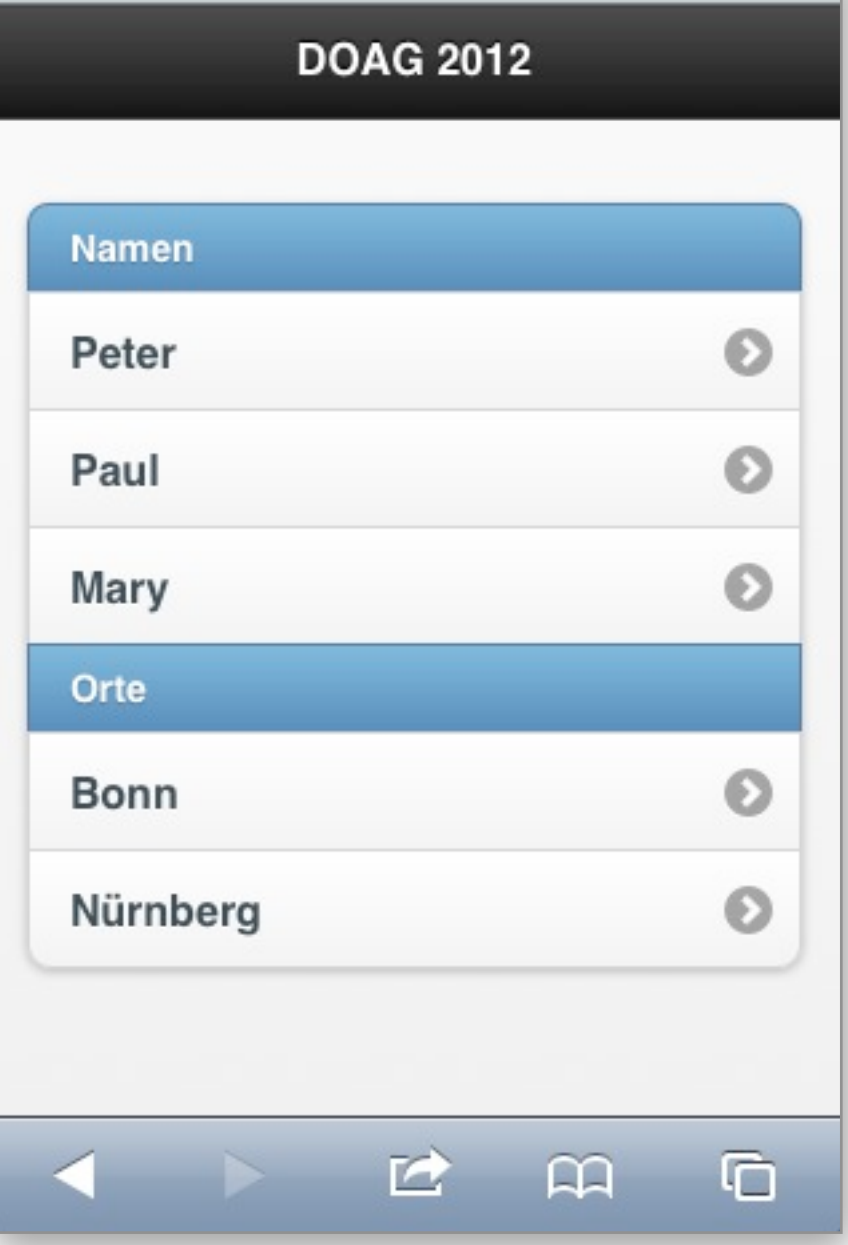

10:55 AM

Netzbetreiber

#### $\langle \text{ul}\rangle$

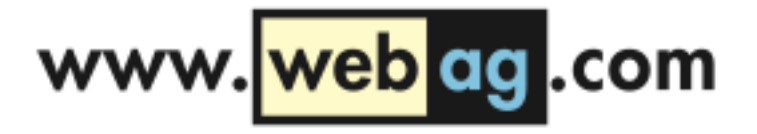

#### Themes

<ul data-role="listview" data-inset="true" **data-theme="e" data-divider-theme="a"**>

```
 <li data-role="list-divider">
   Namen
\langle/li> <li><a href="#">Peter</a></li>
\langleli>\langle a \rangle href="#">Paul</a>\langle/li>
 <li><a href="#">Mary</a></li>
```

```
 <li data-role="list-divider"> 
      Orte
  \langle/li> <li><a href="#">Bonn</a></li>
   <li><a href="#">Nürnberg</a></li>
\langle \text{u1} \rangle
```
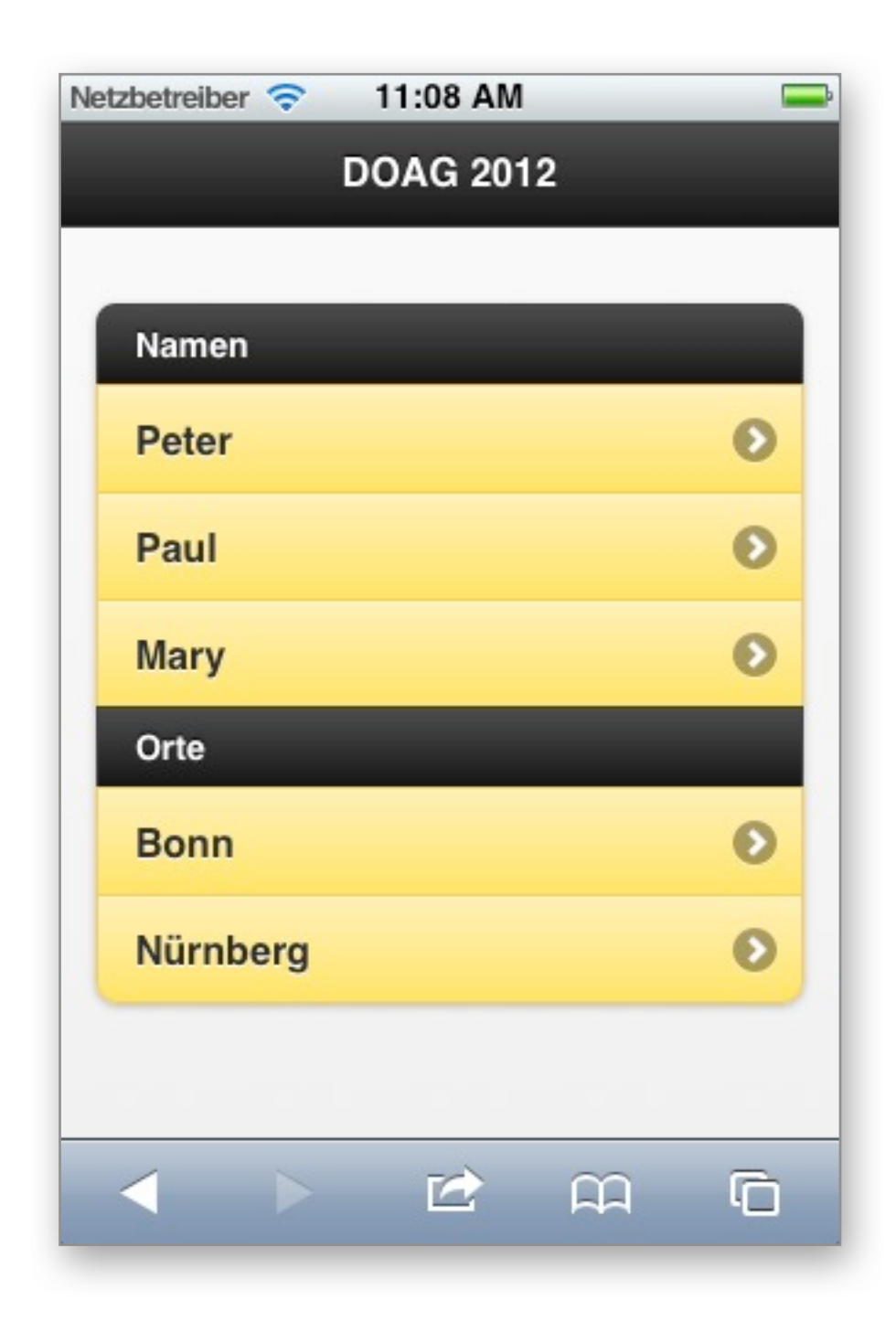

#### Komplette Webseite

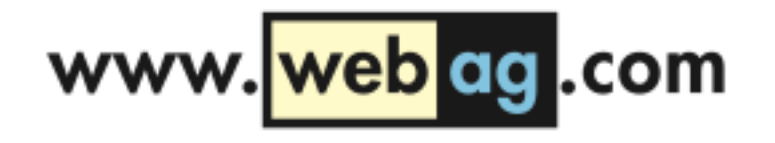

```
<!DOCTYPE html>
<html><head>
   <link rel="stylesheet" href="http://code.jquery.com/mobile/1.2.0/jquery.mobile-1.2.0.min.css"/> 
   <script src="http://code.jquery.com/jquery-1.8.2.min.js"></script>
   <script src="http://code.jquery.com/mobile/1.2.0/jquery.mobile-1.2.0.min.js"></script>
</head>
<body>
   <div data-role="page">
     <div data-role="header"> <h1>DOAG 2012</h1></div>
     <div data-role="content">
       <ul data-role="listview" data-inset="true" data-theme="e" data-divider-theme="a">
         <li data-role="list-divider"> Namen </li>
         <li><a href="#">Peter</a></li>
         <li><a href="#">Paul</a></li>
         <li><a href="#">Mary</a></li>
         <li data-role="list-divider"> Ort </li>
         <li><a href="#">Bonn</a></li>
         <li><a href="#">Nürnberg</a></li>
      \langle/ul>
    \langlediv>
  \langlediv\rangle</body>
\langle/html>
```
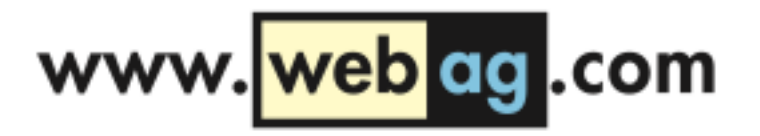

### Wie macht jQuery Mobile das?

Wie werden aus data-Attributen schöne Webseiten für das iPhone?

Kurze Demo: Sehen wir uns die jQuery-Basis einmal genauer an ...

```
<script type="text/javascript" src="/jquery/jquery-1.8.2.min.js">
<script type="text/javascript">
  $(document).ready (
     function () {
         $("\#toqqle1").click (
            function () {
                $("#item1") . to ggle("slow");\cdot$("\#toqq1e2").click (
            function() {
               $("#item2") . to ggle("fast");\mathcal{F}\mathcal{E}\cdot$(document).ready (
     function () {
         $('#item1').hide();
         $('#item2').hide();
```
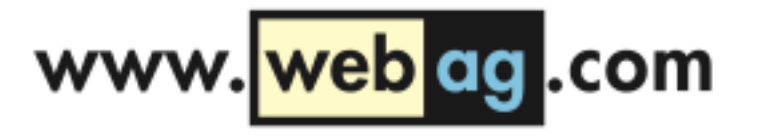

#### Theme Roller

http://jquerymobile.com/themeroller/

Mit dem ThemeRoller Online-Tool erstellen Sie eigene Themes für Ihre mobile Website.

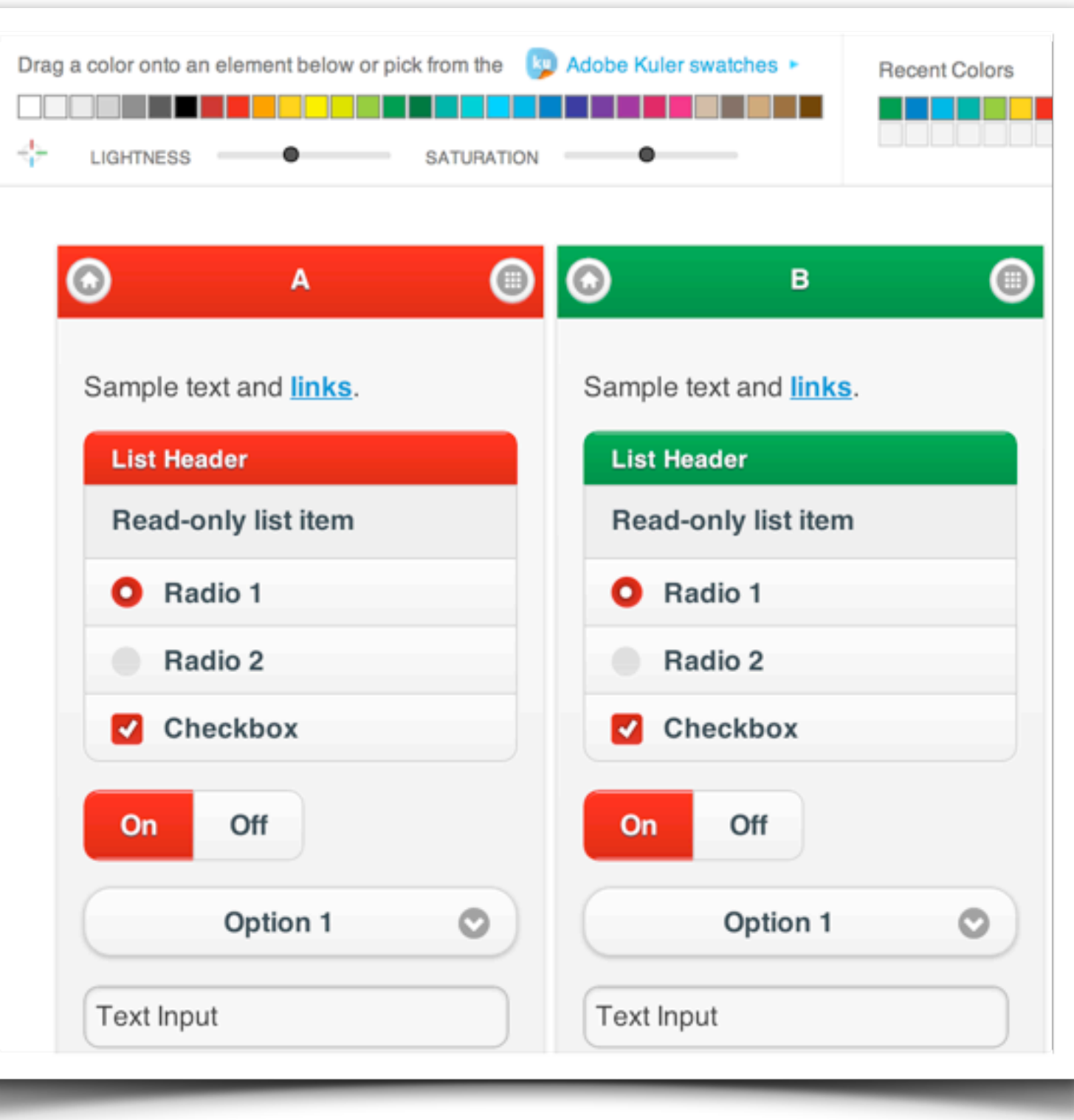

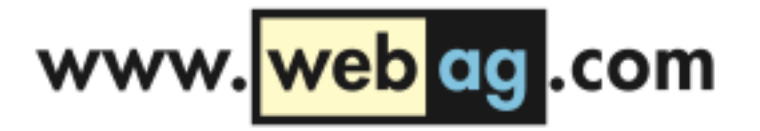

#### Theme Roller

#### Neues Theme herunterladen und in die eigene Seite einbinden:

<!DOCTYPE html>  $<$ html $>$ <head>

> <title>jQuery Mobile page</title> <meta charset="utf-8" /> <meta name="viewport" content="width=device-width, initial-scale=1">

#### <link rel="stylesheet" href="**css/themes/my-custom-theme.css**" />

 <link rel="stylesheet" href="http://code.jquery.com/mobile/1.2.0/jquery.mobile.structure-1.2.0.min.css" /> <script src="http://code.jquery.com/jquery-1.7.2.min.js"></script> <script src="http://code.jquery.com/mobile/1.2.0/jquery.mobile-1.2.0.min.js"></script>

</head>

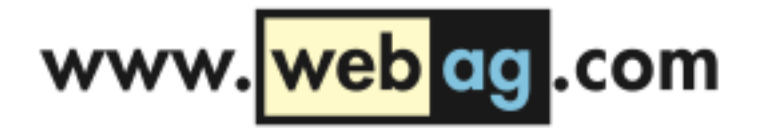

#### Tiefer einsteigen

Das sieht alles sehr einfach aus, aber es bleiben viele Fragen offen, wie z.B.:

- Was gibt es noch für data-Attribute?
- Wie bekomme ich nach dieser Einführung einen Überblick über alle jQuery Mobile-Features?
- Welche Geräte werden unterstützt?
- Wie werden Formulare und Buttons formatiert?

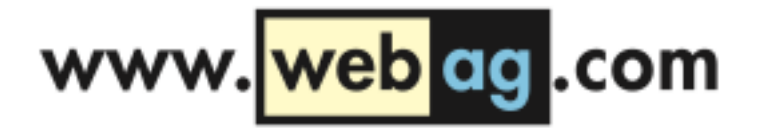

#### Tiefer einsteigen

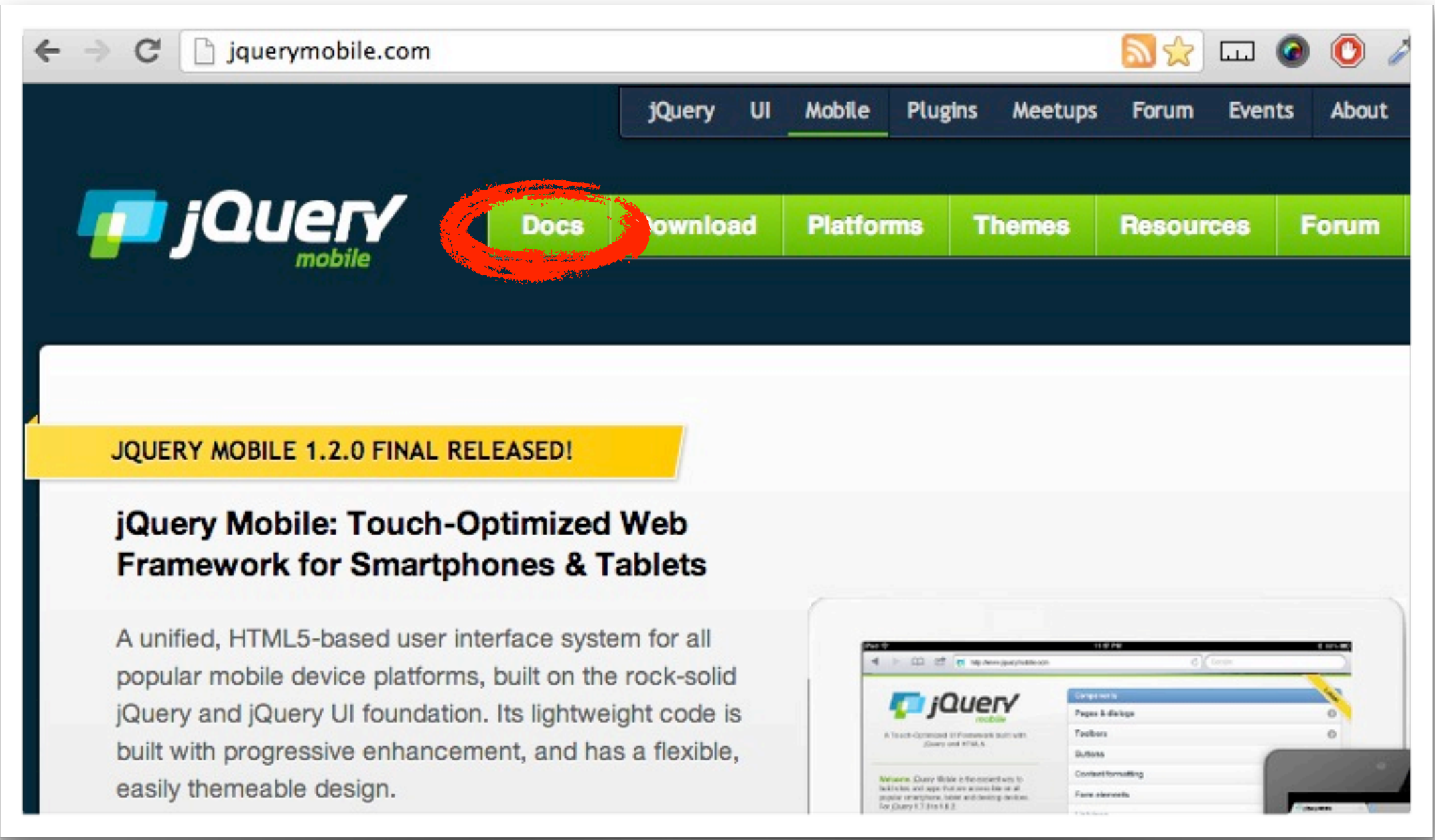

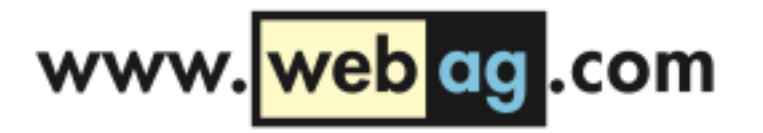

 $\mathbf{1} \times \mathbf{1} \times \mathbf{$ 

#### Tiefer einsteigen

jquerymobile.com/demos/1.2.0/  $\mathbf{C}$ 

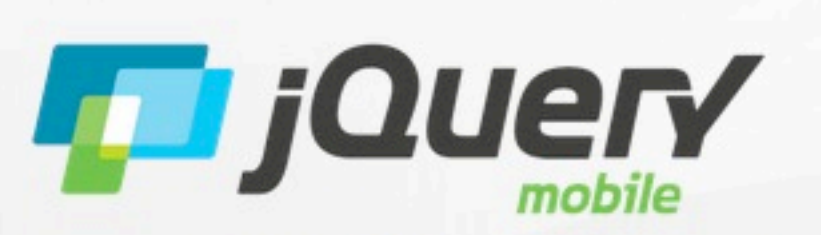

A Touch-Optimized UI Framework built with jQuery and HTML5.

Welcome. jQuery Mobile is the easiest way to build sites and apps that are accessible on all popular smartphone, tablet and desktop devices. For jQuery 1.7.0 to 1.8.2.

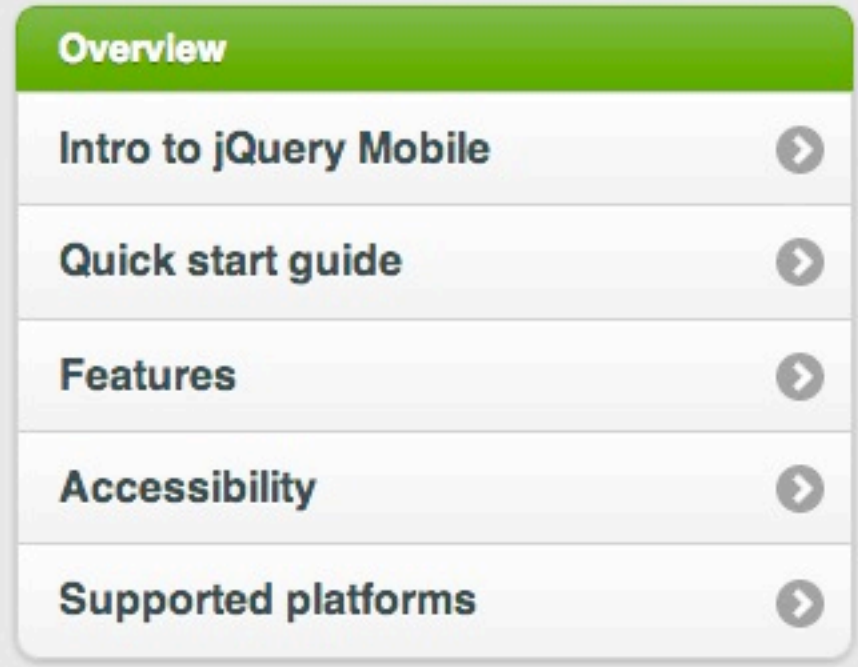

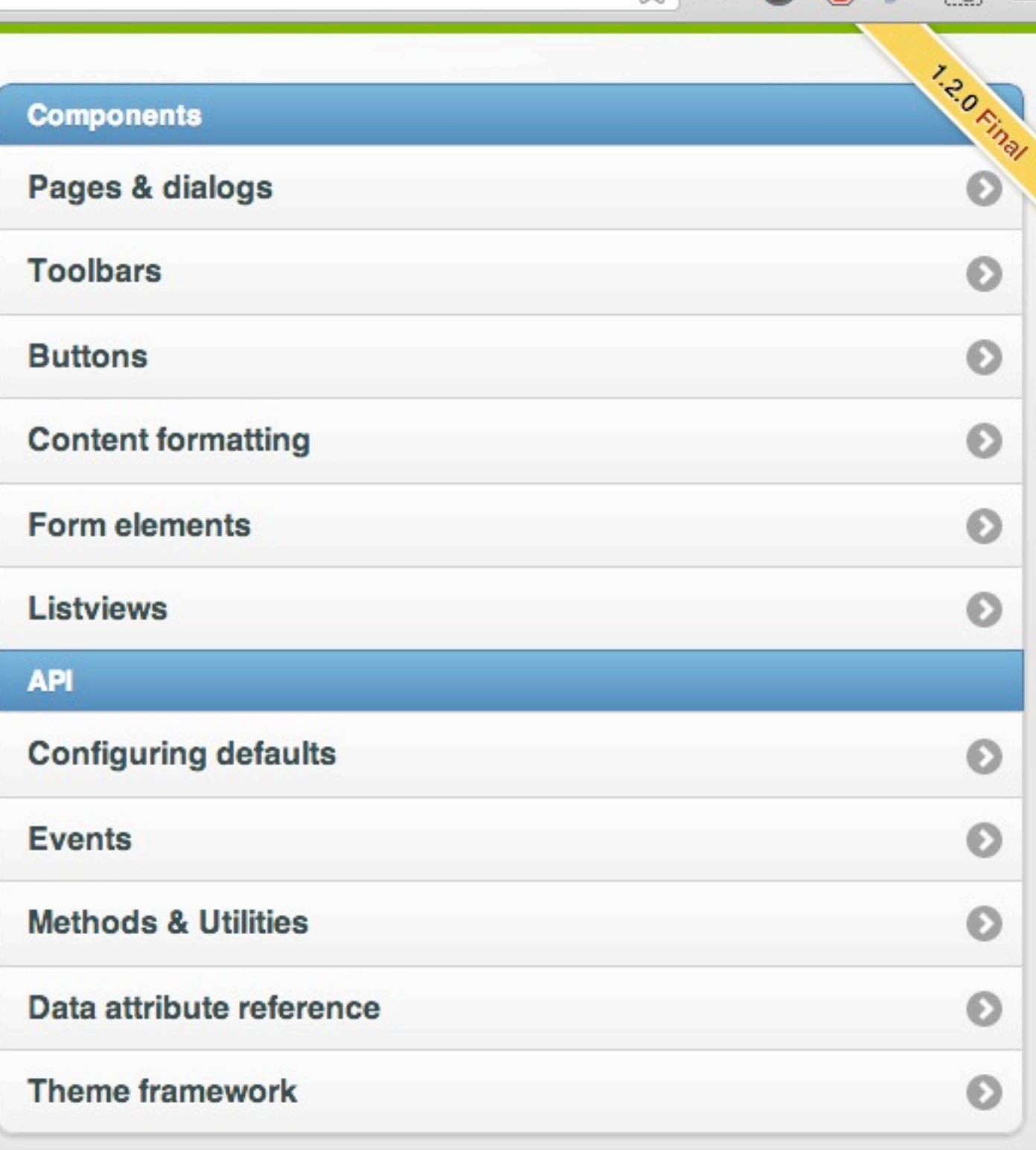

 $\leftarrow$ 

#### Tiefer einsteigen

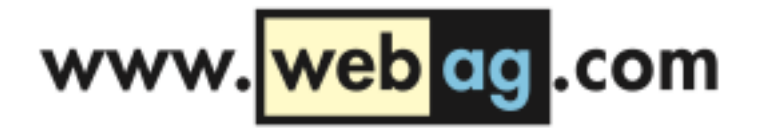

 $\overline{\mathbf{a}}$ 

#### $\widehat{\bullet}$ **Lists** Listviews **List basics & API Listviews**  $\blacktriangleright$ **Basic linked list** ഓ **Basics Options Methods Nested list** 6 **Basic linked lists Numbered list** ๑ **Split button list**  $\odot$ **List dividers**  $\odot$ **Autodividers**  $\odot$ **Count bubble** ๏ can add to listviews. **Thumbnails** ๑ **Icons** ๏ <ul data-role="listview"> **List formatting** ๏ <li><a href="acura.html">Acura</a></li> **Inset styled lists** €  $\langle$ /ul>

**Events** 

A listview is coded as a simple unordered list containing linked list items with a data-role="listview" attribute. jQuery Mobile will apply all the necessary styles to transform the list into a mobile-friendly listview with right arrow indicator that fills the full width of the browser window. When you tap on the list item, the framework will trigger a click on the first link inside the list item, issue an Ajax request for the URL in the link, create the new page in the DOM, then kick off a page transition. View the data-attribute reference to see all the possible attributes you

Here is the HTML markup for a basic linked list.

```
<li><a href="audi.html">Audi</a></li>
<li><a href="bmw.html">BMW</a></li>
```
# PL/SQL und JQuery Mobile

Der Vortrag heißt, Mit PL/SQL auf's iPad" - wie also nutzen wir die jQuery Mobile-Möglichkeiten aus der Oracle Datenbank heraus?

Die erste Wahl sollte (natürlich) APEX ab Version 4.2 sein, denn APEX verwendet jQuery Mobile, um Webseiten für mobile Geräte zu generieren.

Dieser Vortrag soll Grundlagenwissen vermitteln – daher programmieren wir hier mit "nativem" PL/SQL und erzeugen unsere dynamischen Webseiten ohne die Hilfe von APEX.

Jede Oracle 11-Installation ab "Standard-Edition One" darf ohne weitere Lizenzkosten den Oracle- (Apache) Webserver mit modPLSQL verwenden.

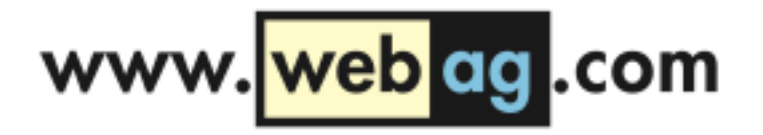

# Apache und modPLSQL

Auf den Oracle Download-Seiten finden Sie die benötigten Komponenten in den "Fusion Middleware Web Tier Utilities":

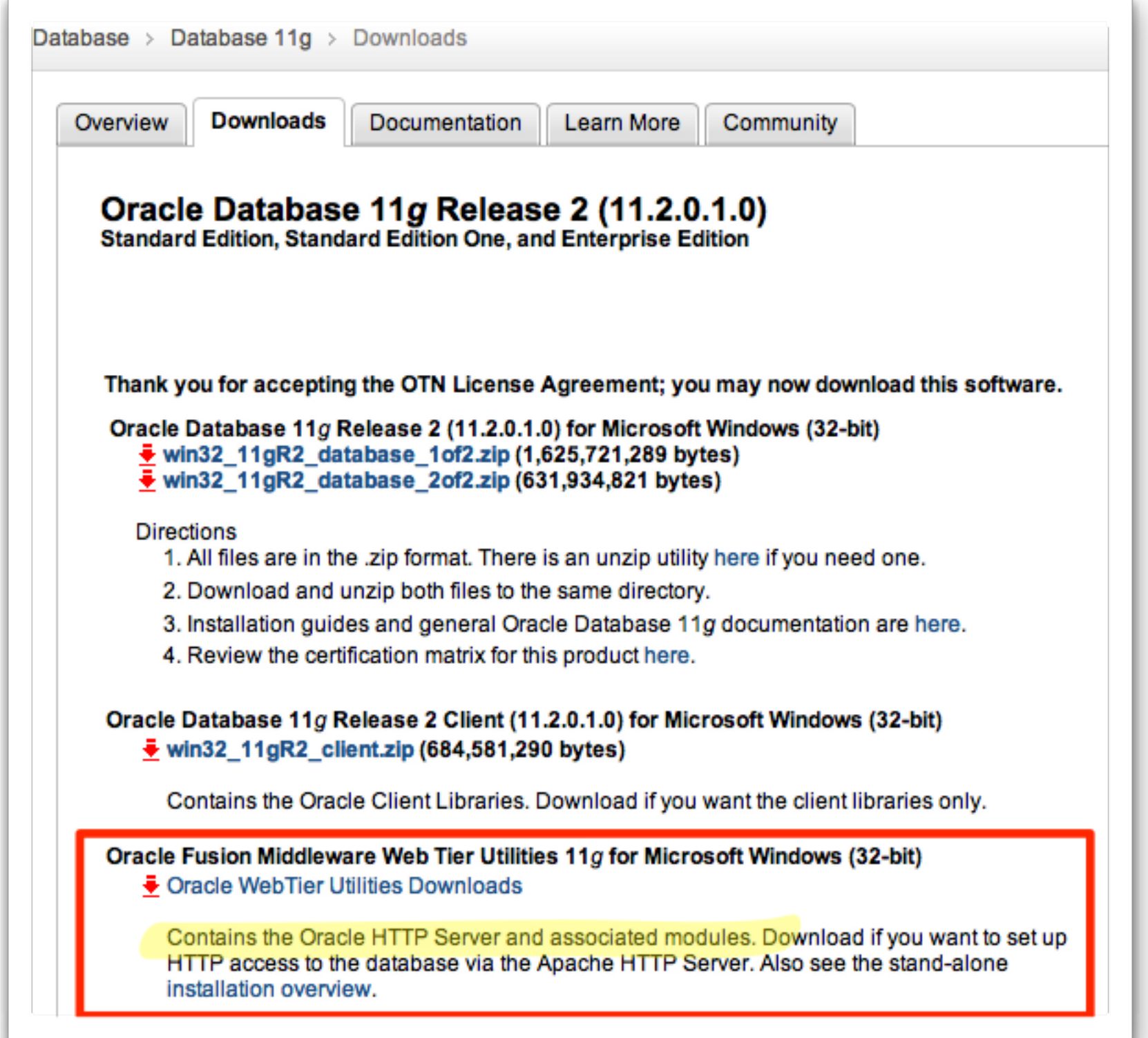

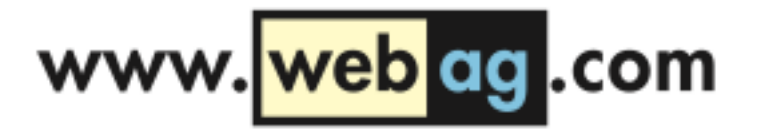

### modPLSQL Konfiguration

Beispiel:

**www.webag.com/pls/doag/mein\_package.meine\_procedure?p\_name=Peter**

Der virtuelle Pfad /pls/doag zeigt auf die DAD-Konfiguration.

Das Apache-Modul modPLSQL meldet sich an das entsprechende Schema an und ruft die Procedure meine procedure im Package mein package auf.

Der Parameter p\_name wird an die Procedure übergeben.

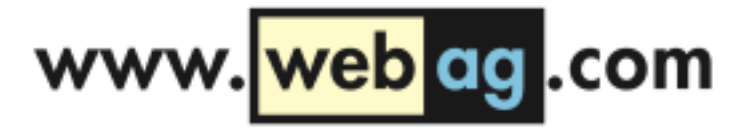

#### Demo...

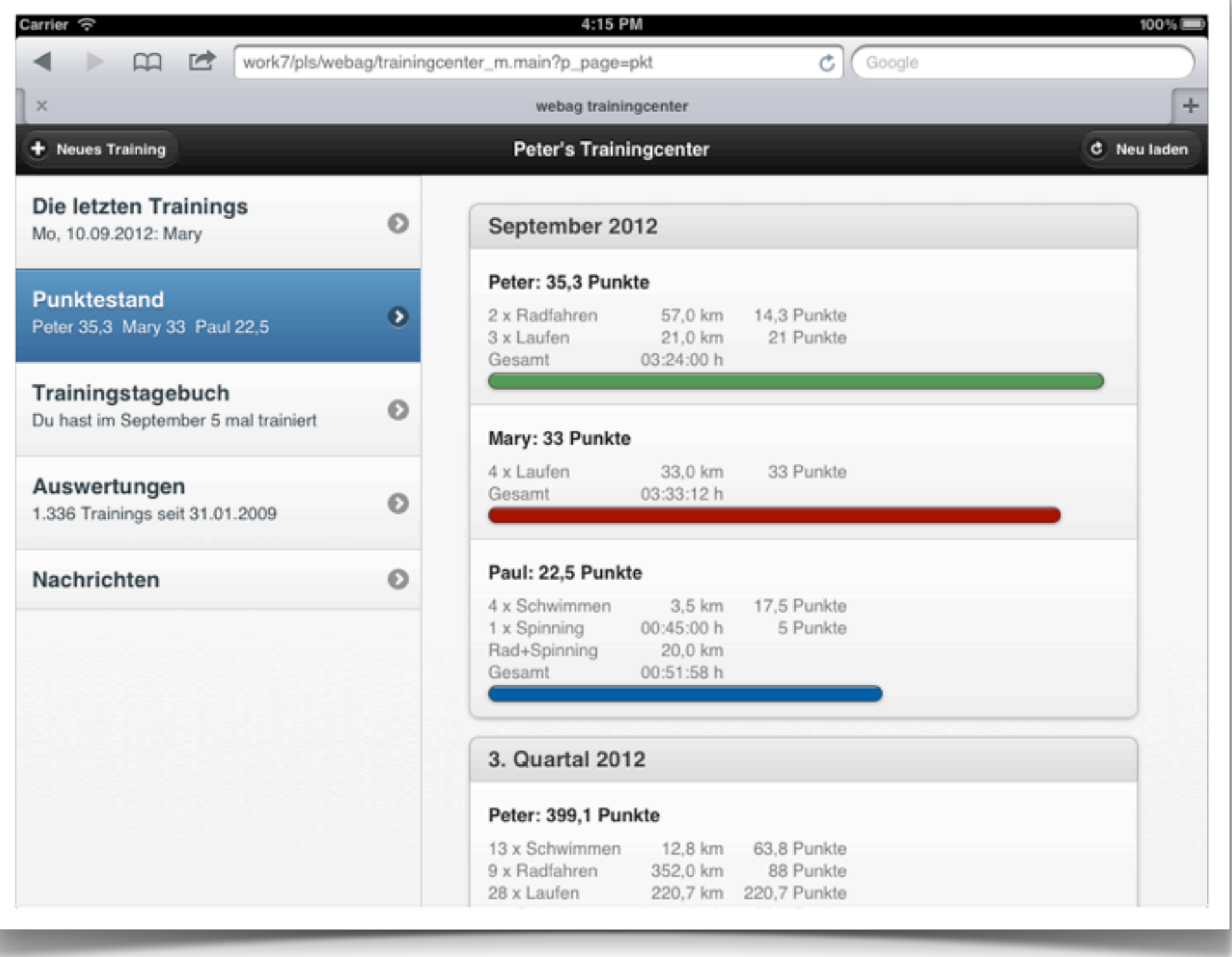

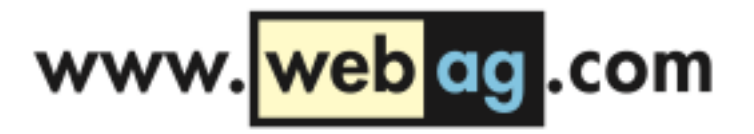

#### Wie testet man für das iPad?

Am einfachsten mit Xcode und dem iOS-Simulator

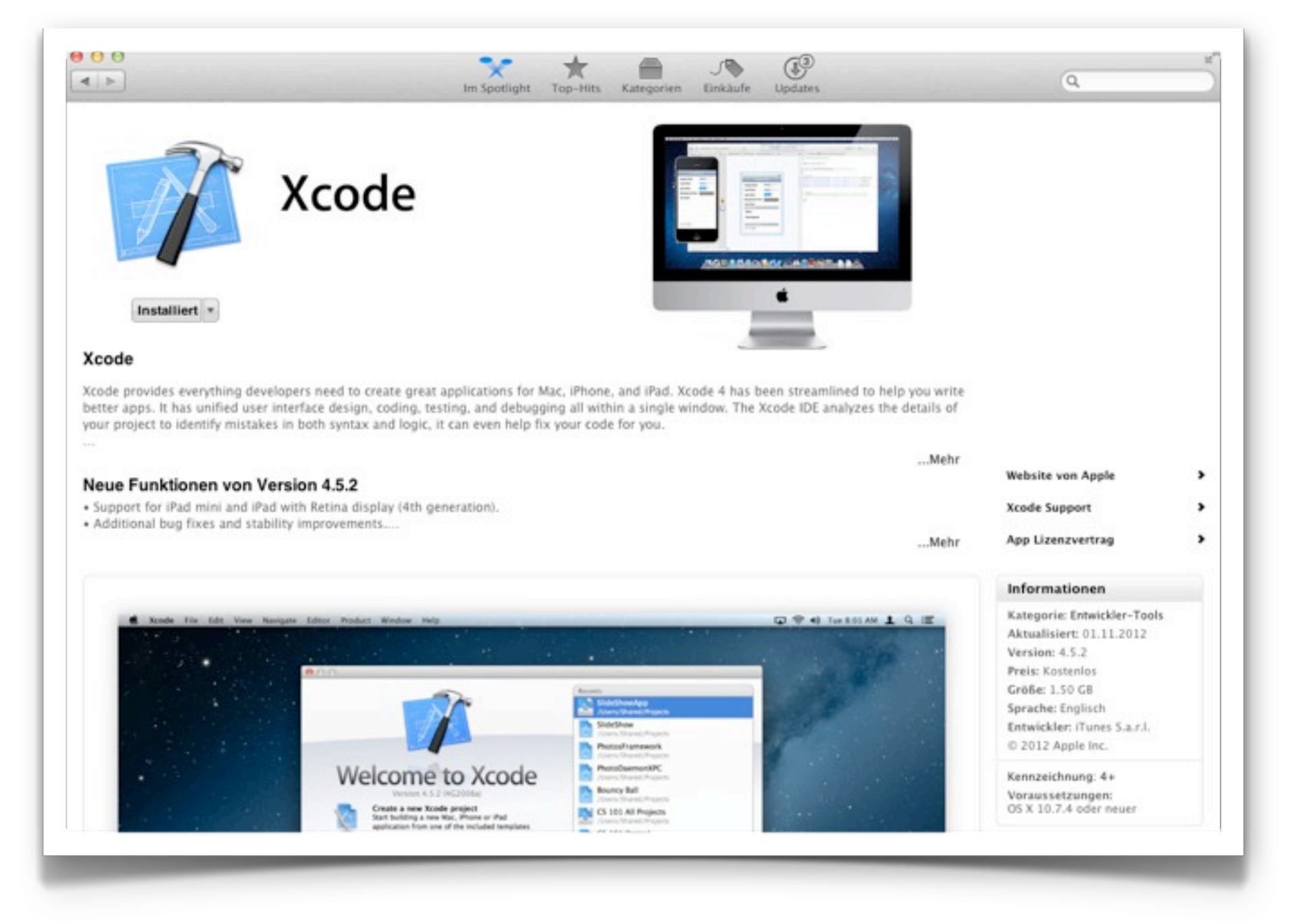

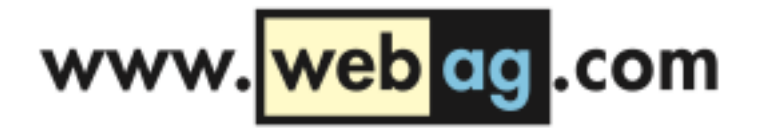

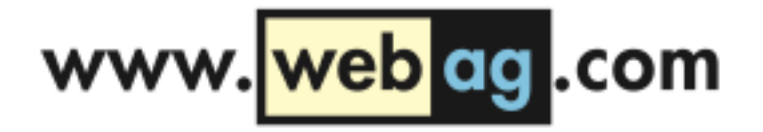

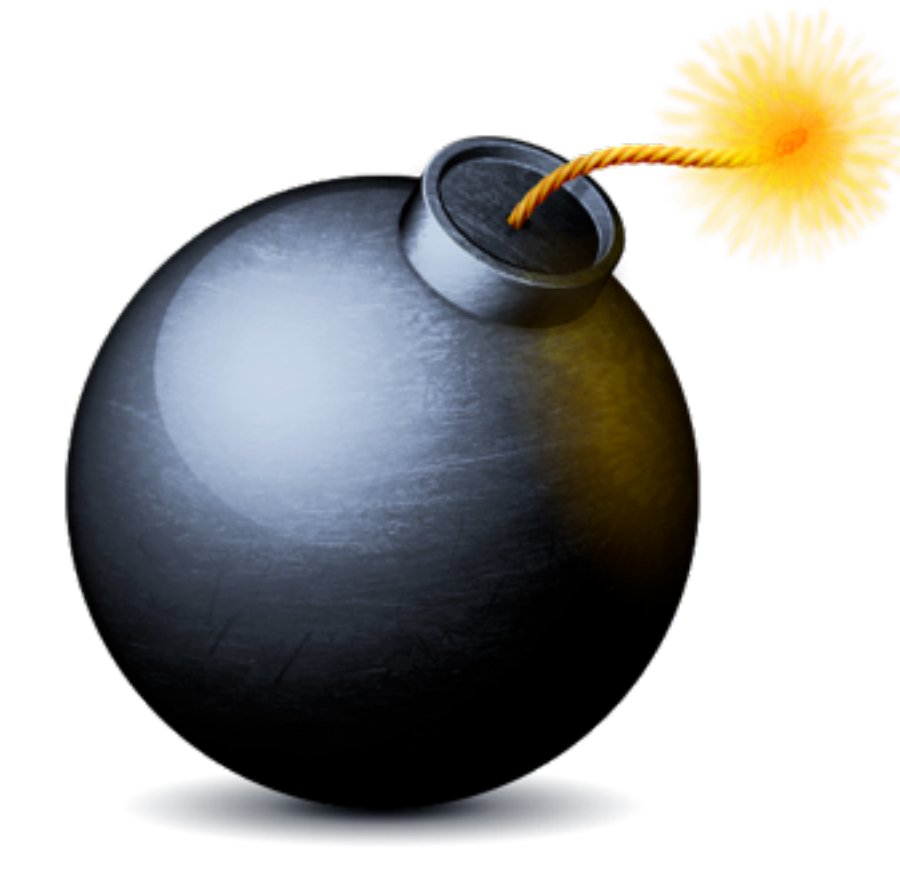

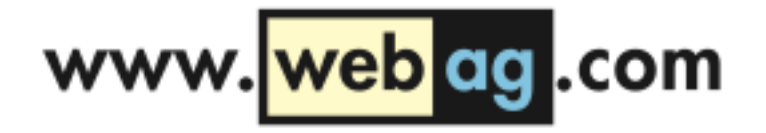

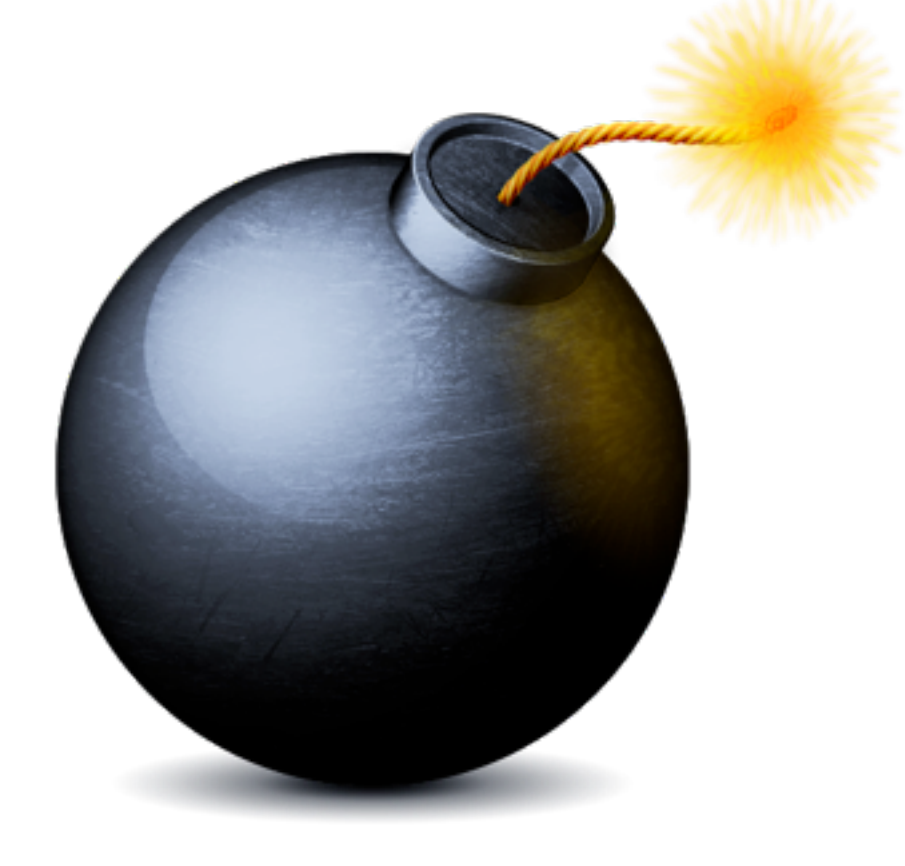

#### Morgen, 21.11.2012, 16:00 Uhr: PL/SQL Zeitbomben

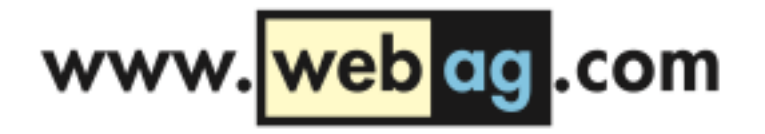

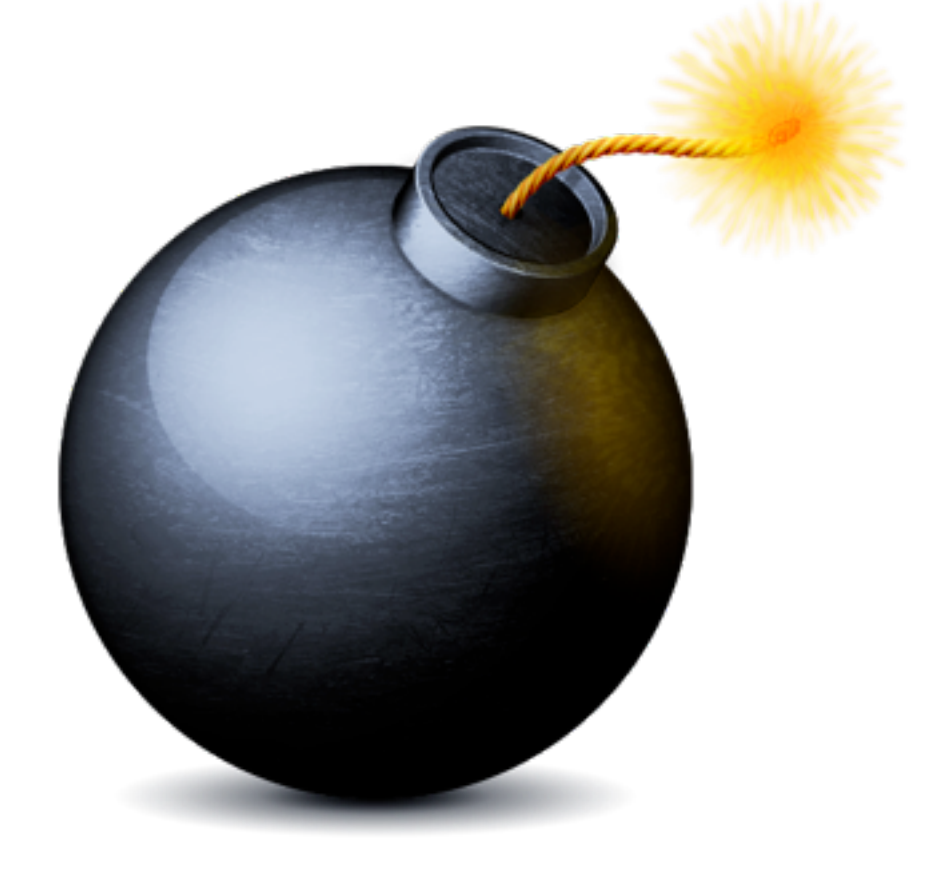

#### Morgen, 21.11.2012, 16:00 Uhr: PL/SQL Zeitbomben

#### Vielen Dank für's Zuhören! Download: [www.webag.com](http://www.webag.com)